## **20 Átomo de hidrogênio**

As funções de onda para os primeiros níveis de energia de um átomo hidrogenóide (que é um átomo com apenas um elétron) têm a forma geral:

$$
\Psi_{nlm_l} = f_{nl}(r)g_{lm_l}(\theta)h_{m_l}(\varphi)
$$

onde *n*, *l* e *ml* são o número quântico principal, o número quântico orbital e o número quântico magnético, respectivamente. Os valores de *n* só podem ser números inteiros maiores que zero; os valores de *l* só podem ser inteiros entre 0 a *n* − 1 e os valores de *ml* só podem ser inteiros entre −*l* e +*l*.

As equações a seguir são as funções de onda para o estado fundamental (*n* = 1) e para o primeiro estado excitado (*n* = 2). Nas equações, *a*0 é o raio de Bohr e *Z* é o número atômico. O script a seguir implementa um mecanismo de seleção dos números quânticos e de cálculo do valor da função de onda para valores das coordenadas espaciais *r* e *θ*.

$$
\Psi_{100} = \frac{1}{\sqrt{\pi}} \left(\frac{Z}{a_0}\right)^{3/2} e^{-Zr/a_0}
$$
\n
$$
\Psi_{200} = \frac{1}{4\sqrt{2\pi}} \left(\frac{Z}{a_0}\right)^{3/2} \left(2 - \frac{Zr}{a_0}\right) e^{-Zr/2a_0}
$$
\n
$$
\Psi_{210} = \frac{1}{4\sqrt{2\pi}} \left(\frac{Z}{a_0}\right)^{3/2} \left(\frac{Zr}{a_0}\right) e^{-Zr/2a_0} \cos\theta
$$
\n
$$
\Psi_{21\pm 1} = \frac{1}{8\sqrt{2\pi}} \left(\frac{Z}{a_0}\right)^{3/2} \left(\frac{Zr}{a_0}\right) e^{-Zr/2a_0} \sin\theta e^{\pm i\phi}
$$

exemplo-20-1.html

```
<html><head>
<script src="atomo-de-hidrogenio.js"></script>
```

```
<script>
function calcPsi() {
   var n = parseInt(document.getElementById("n").value);
    var l = parseInt(document.getElementById("l").value);
    var m = parseInt(document.getElementById("m").value);
    var Z = parseInt(document.getElementById("Z").value);
    var r = parseFloat(document.getElementById("r").value);
    var t = parseFloat(document.getElementById("t").value)
             *Math.PI/180;
    // Alternativa 1
   var winRef1 = window.open('',''
       'left=100,top=100,width=400,height=100,resizable=1');
    switch (n) {
       case 1:
         winRef1.document.write(p100(Z,r,t)); break;
       case 2:
          switch (l) {
             case 0:
               winRef1.document.write(p200(Z,r,t)); break;
             case 1:
                 switch (m) {
                  case 0: winRef1.document.write(p210(Z,r,t));break;
                case 1: winRef1.document.write(p211(Z,r,t));break;
 }
                break;
 }
          break;
    } // switch n
    // Alternativa 2
   var winRef2 = window.open('','',
       'left=200,top=200,width=400,height=100,resizable=1');
   winRef2.document.write(eval("p" + n + l + m + "(Z, r, t)"));
}
</script>
</head>
<body>
<table width="400">
<tr>
   <th><i>n</i></th>
   <th><i>l</i></th>
   <th>|<i>m</i><sub><i>l</i></sub>|</th>
    <th><i>Z</i></th>
   <th><i>r</i></th>
   <th><i>θ</i></th>

<b>snbs</b>
<b>ch</b>\langle/tr>
<tr>
    <td align="center">
       <select id="n">
       <option value="1"> 1 </option>
      \zeta <option value="2"> 2 \zeta /option>
       </select>
   \langle t \rangle <td align="center">
       <select id="l">
       <option value="0">0</option>
       <option value="1">1</option>
       </select>
```

```
\langle t \rangle <td align="center">
        <select id="m">
        <option value="0">0</option>
       <option value="1">1</option>
        </select>
   \langle t, d \rangle <td align="center">
        <input type="text" size="1" value="1" id="Z">
   \langle/td>
    <td align="center">
        <input type="text" size="1" value="1" id="r">
   \langle t \rangle <td align="center">
        <input type="text" size="1" value="0" id="t">
   \langle t \rangle <td align="center">
        <input type="button" value="OK" onClick="calcPsi()">
   \langle t \rangle\langle/tr>
</table>
</body>
<html>
</script>
```
Escolha os valores de *n*, *l*, *ml*, *Z*, *r* e *θ* e pressione OK. O script irá calcular o valor da função de onda para os parâmetros escolhidos e apresentá-lo em novas janelas (uma para cada alternativa de cálculo).

Resultado:

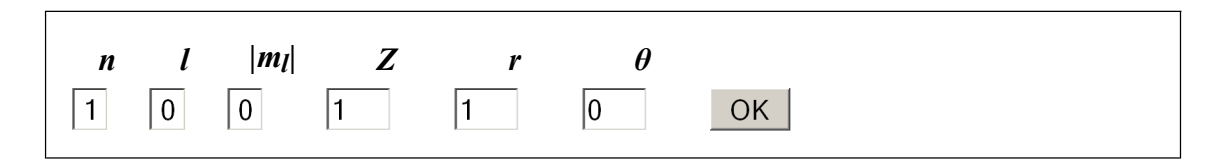

A listagem acima contém essencialmente três partes: (a) a instrução para a inclusão de um arquivo de script externo ao arquivo do documento; (b) um script declarado no arquivo do documento, como nos exemplos anteriores e (c) o corpo de um documento em HTML que contém mais elementos interativos.

Novamente, vamos fazer a análise da listagem de trás para frente, começando pela parte em HTML. Esta . Note o uso do <colgroup> para atribuir a todas as colunas o mesmo alinhamento no centro.

A primeira parte contém apenas uma tabela com 2 linhas e 7 colunas. Na primeira linha da tabela, estão especificados os títulos de cada coluna, utilizando o elemento <th>...<th>, que automaticamente centraliza o conteúdo da célula e deixa-o em negrito. Na segunda linha, estão 7 controles interativos delimitados pelo elemento <input>: três do tipo  $s \neq 0$  select/option, três do tipo text e um do tipo button. O espaço não separável  $s_{nbsp}$ ; foi colocado na última célula da primeira linha para preencher o espaço acima do botão OK. Em uma tabela sem bordas isto não faz diferença, mas em uma tabela com bordas faz. Experimente colocar borda (table border=1) na tabela e veja o resultado com e sem o .

Nas opções das caixas de seleção, os parâmetros value dos elementos option foram ajustados para os valores possíveis de *n*, *l* e *ml* e estes valores serão utilizados no script para decidir qual função deverá ser utilizada nos cálculos.

A função calcPsi() é executada quando o botão OK é pressionado. Esta função está definida no script e tem essencialmente 2 partes: a coleta dos dados dos elementos interativos para a escolha e cálculo da função e a realização dos cálculos propriamente ditos, em duas versões.

Na coleta de dados, é utilizado o método getElementById() do objeto document, que recebe como parâmetro o id único definido no corpo do documento. Note também a conversão de graus para radianos e o uso dos métodos parseInt() e parseFloat().

A primeira maneira de escolher e chamar a função apropriada é feita utilizando estruturas switch/case aninhadas. Se você implementar o caso  $n = 3$ , verá que isto pode ficar realmente confuso. Na ponta dos galhos está a chamada ao método document.write(), que por sua vez chama a função de onda apropriada explicitamente, passando-lhe os parâmetros coletados na primeira parte.

Antes de tomar a decisão, no entanto, é criada uma nova janela de documento. Isto é feito com o método open do objeto window. O primeiro parâmetro passado à função é o URL a ser carregado na janela. Como no caso a janela não é utilizada para carregar uma página de outro lugar mas como saída para os cálculos, este parâmetro é passado vazio (''). O segundo parâmetro é o nome da janela, pelo qual poderá ser referenciada posteriormente. O terceiro parâmetro contempla as características da janela. No exemplo, especificamos a posição (left, top), o tamanho (width, heigth) e a possibilidade de redimensionamento (resizable). Entre outras possibilidades estão: status, toolbar, menubar e scrollbars. Experimente os valores 0 e 1 para estas características e veja os resultados.

O método window.open() retorna uma referência para a janela, que é armazenado na variável winRef1. Todas as vezes que desejarmos acessar esta janela (para escrever nela, por exemplo), utilizamos esta referência, como é feito em winRef1.document.write(...).

A segunda maneira de chamar a função de onda apropriada "monta" uma *string* com o identificador da função e seus parâmetros concatenando a letra "p" com os dígitos em n, l e m e com a lista de parâmetros. Este literal é passado para o método eval(), que assume que é um trecho de código JavaScript válido para ser executado. Apesar de não tão direta, esta alternativa é obviamente a mais simples e enxuta, principalmente se forem muitas as funções de onda que puderem ser calculadas.

Nessa alternativa, uma nova janela com características semelhantes à primeira é criada e sua referência armazenada na variável winRef2.

Nas duas alternativas, são chamadas funções  $p100(Z,r,T)$ , p200 $(Z,r,T)$  etc. que não estão definidas no script. Estas funções estão definidas em um arquivo à parte chamado atomode-hidrogenio.js, que é carregado no documento utilizando o elemento <script> com o parâmetro src ajustado para o nome do arquivo. Esta estrutura faz com que o código do arquivo externo seja incluído no documento como se tivesse sido digitado nele. Este arquivo tem que estar na mesma pasta onde se encontra o documento. Arquivos em outras pastas podem ser incluídos utilizando o esquema usual de especificar caminhos. Por exemplo, se o arquivo atomo-de-hidrogênio.js estiver em uma pasta chamada js dentro da pasta onde o

documento se encontra, a referência é js/atomo-de-hidrogenio.js; se estiver uma nível acima, a referência é ../atomo-de-hidrogênio.js.

O arquivo incluído contém a definição das funções de onda para o estado fundamental ( $\Psi_{100}$ ) e o primeiro estado excitado (Ψ<sub>200</sub>, Ψ<sub>210</sub> e Ψ<sub>21±1</sub>) do átomo de hidrogênio:

```
function p100(Z,r,theta) {
var a = 1;
return 1/Math.sqrt(Math.PI) * Math.pow((Z/a),(3/2)) *Math.exp(-Z*r/a); }
function p200(Z,r,theta) {
var a = 1;
return 1/(4*Math.sqrt(2*Math.PI)) *
Math.pow((Z/a),(3/2)) * (2-Z*r/a) * Math.exp(-Z*r/2/a); }
function p210(Z, r, theta) {
var a = 1;
return 1/(4*Math.sqrt(2*Math.PI)) * Math.pow((Z/a),(3/2)) *(Z*r/a) * Math.exp(-Z*r/2/a) * Math.cos(theta);function p211(Z, r, theta) {
var a = 1;
return 1/(8*Math.sqrt(2*Math.PI)) * Math.pow((Z/a),(3/2)) *(Z^*r/a) * Math.exp(-Z^*r/2/a) * Math.sin(theta); }
```
Nas funções implementadas, escolhemos um sistema de unidades em que o raio de Bohr *a*0 é igual a 1, quando no Sistema Internacional seu valor é de aproximadamente 0.5 nanômetros. Isto foi feito para simplificar a entrada de dados para os valores de *r*, que devem ser digitados em unidades do raio de Bohr.

Um detalhe sobre a física: a função Ψ21±1 têm um termo complexo, *e* ±iφ, que não foi codificado na função p211 do arquivo js. Em mecânica quântica, as grandezas físicas observáveis estão relacionadas a  $|\Psi_{21\pm1}|^2 = |\Psi^*_{21\pm1}\Psi_{21\pm1}|$ , em que o termo complexo desaparece. No entanto, em outros tipos de cálculos ele deve ser considerado. Será colocado como exercício ao leitor implementar o código para lidar com estes termos complexos.

Note ainda que, apesar de as funções Ψ<sub>100</sub> e Ψ<sub>200</sub> não dependerem de  $\pm$  (θ), ele foi incluído como parâmetro para a generalização da chamada. Como nestas funções este parâmetro não é acessado, não importa que valor tem.

Finalmente, segue abaixo o que deve ser digitado em LAT<sub>EX</sub> para obter as funções de onda para o estado fundamental e para o primeiro estado excitado:

```
\documentclass[10pt]{report}
\usepackage{graphicx}
\begin{document}
\section*{\'{A}tomo de hidrog\^{e}nio}
```

```
\begin{eqnarray*}
\Psi {100} &=\& \ \frac{1}{\sqrt{\pi}}}
          \left(\frac{Z}{a_{0}}\right)^{(3/2)}e^{\hat{ }} { - Zr/a {0}} \\
\Psi_{200} &=& \frac{1}{4\sqrt{2\pi}}\left(\frac{Z}{a_{0}}\right)^{\{3/2\}}\left(2-\frac{Zr}{a_{0}}\right)e^{\hat{ }} { -Zr/2a_{0}} \\
\Psi_{210} &=& \frac{1}{4\sqrt{2\pi}}\left(\frac{Z}{a_{0}}\right)^{3/2}\left(\frac{Zr}{a_{0}}\right)e^{\wedge}\{-Zr/2a\{0\}\}\ \cos\theta \\
\Psi_{21\pm1} &=& \frac{1}{8\sqrt{2\pi}}
          \left(\frac{Z}{a_{0}}\right)^{3/2}\left(\frac{Zr}{a_{0}}\right)e^{\wedge}\{-Zr/2a\{0\}\}\\sin\theta \; e^{\pm i\phi} \\
\end{eqnarray*}
\end{document}
```
## **Exercícios**

1. As equações para os estados com  $n = 3$  são:

$$
\Psi_{300} = \frac{1}{81\sqrt{3\pi}} \left(\frac{Z}{a_0}\right)^{3/2} \left(27 - 18\frac{Zr}{a_0} + 2\frac{Z^2r^2}{a_0^2}\right) e^{-Zr/3a_0}
$$
\n
$$
\Psi_{310} = \frac{\sqrt{2}}{81\sqrt{\pi}} \left(\frac{Z}{a_0}\right)^{3/2} \left(6 - \frac{Zr}{a_0}\right) \frac{Zr}{a_0} e^{-Zr/3a_0} \cos\theta
$$
\n
$$
\Psi_{31\pm 1} = \frac{1}{81\sqrt{\pi}} \left(\frac{Z}{a_0}\right)^{3/2} \left(6 - \frac{Zr}{a_0}\right) \frac{Zr}{a_0} e^{-Zr/3a_0} \sin\theta e^{\pm i\phi}
$$
\n
$$
\Psi_{320} = \frac{1}{81\sqrt{6\pi}} \left(\frac{Z}{a_0}\right)^{3/2} \frac{Z^2r^2}{a_0^2} e^{-Zr/3a_0} (3\cos^2\theta - 1)
$$
\n
$$
\Psi_{32\pm 1} = \frac{1}{81\sqrt{\pi}} \left(\frac{Z}{a_0}\right)^{3/2} \frac{Z^2r^2}{a_0^2} e^{-Zr/3a_0} \sin\theta \cos\theta e^{\pm i\phi}
$$
\n
$$
\Psi_{32\pm 2} = \frac{1}{162\sqrt{\pi}} \left(\frac{Z}{a_0}\right)^{3/2} \frac{Z^2r^2}{a_0^2} e^{-Zr/3a_0} \sin^2\theta e^{\pm 2i\phi}
$$

Digite estas equações no formato  $IAT$ <sub>E</sub>X no site:

http://www.codecogs.com/components/equationeditor/equationeditor.php e veja se consegue reproduzi-las.

2. Modifique o script acima para incluir o caso  $n = 3$ .

- Faça com que o script acima emita um aviso quando o usuário escolher valores 3. inválidos para *l* e *m*l , ou seja, quando *l* > *n* − 1 e quando |*m*|l > *l*.
- Modifique o script para que também receba como parâmetro o valor de φ e retorne os 4. valores da parte real e da parte imaginária da função de onda. Lembre-se que *e iφ* = cos *φ* + *i* sen *φ*.
- Modifique o script para que imprima 10 valores igualmente espaçados entre 0 e *r* para 5. a função de onda escolhida.
- Em mecânica quântica, as grandezas físicas observáveis estão relacionadas ao módulo 6. quadrado da função de onda |Ψ*nlm<sup>l</sup>* 2 = Ψ\* *nlml*Ψ*nlm<sup>l</sup>* . No caso da posição de um elétron | no estado fundamental de um átomo de hidrogênio (*Z* = 1), a probabilidade de encontrá-lo a uma certa distância *r* (em unidades de *a*0) do núcleo é dada por:

$$
P(r) = 4r^2 e^{-2r}
$$

a. Faça um gráfico desta probabilidade para valores de *r* entre 0 e 5.

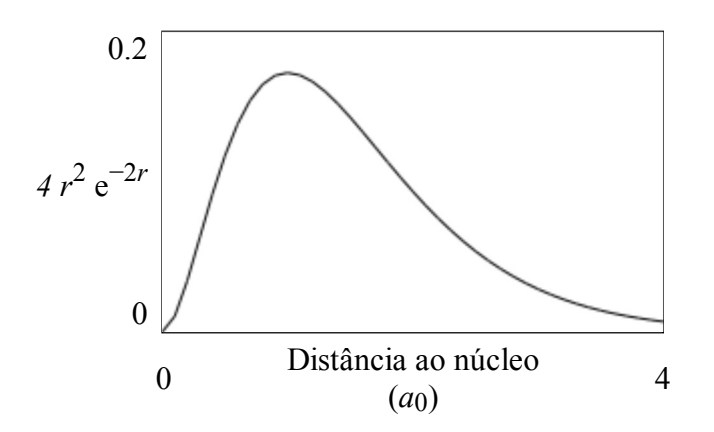

b. Represente a densidade de probabilidade de se encontrar o elétron em um plano que passa pelo núcleo atômico.

Na figura abaixo, a probabilidade é representada pela densidade de pontos por unidade de área. O canvas escolhido tem  $500 \times 500$  pixels e representa distâncias indo de −4 a 4 unidades de *a*0, para que você possa compará-lo com o gráfico acima, que tem 250 pixels de largura e vai de 0 a 4. Note que a densidade de pontos no centro é nula, cresce à medida que a distância cresce, atinge o máximo e então começa a diminuir, como esperado, segundo a função acima.

Para fazer a densidade de pontos, foi feito um laço for para o raio variando de 0 a 4 em passos  $dr = 0.1$ . Para cada raio, foi gerado um número  $N$  proporcional a 4*r* 2 e −2*r* , que representa o número de pontos em um anel de área (2π*r*)*dr*. Para distribuí-los aleatoriamente, sorteamos um ângulo φ e com ele calculamos as coordenadas *x* = *r* cosφ e *x* = *r* sinφ, que serão as coordenadas do centro de um pequeno círculo desenhado no canvas. Para evitar que os pontos parecessem estar distribuídos em círculos concêntricos, flutuamos levemente o raio antes de calcular *x* e *y*.

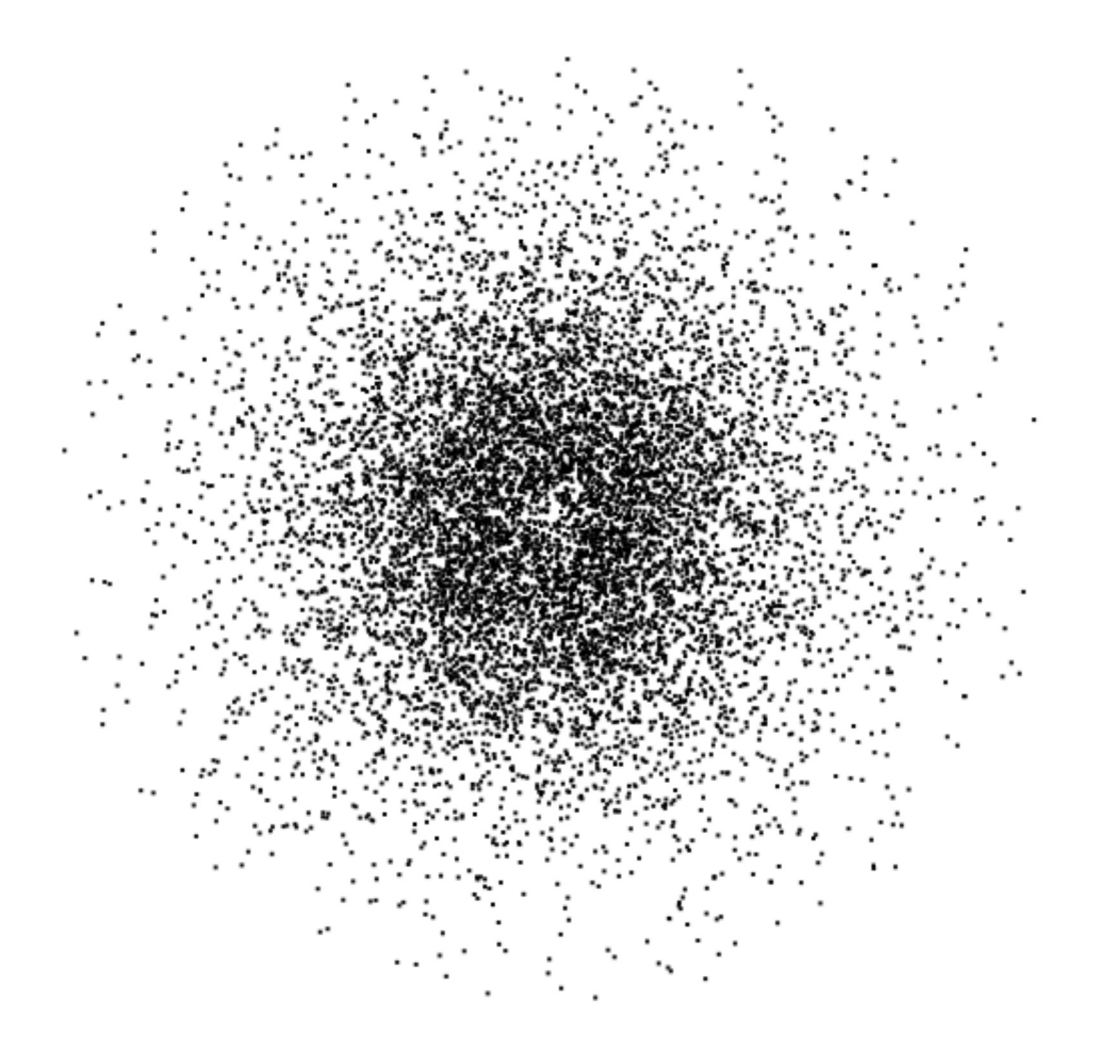